# **LUNA2000-(5-30)-S0**

# **Skrócona instrukcja obsługi**

**Wydanie: 04 Nr części: 31500GCU Data: 10.03.2022**

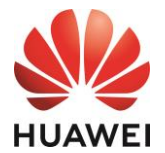

**HUAWEI TECHNOLOGIES CO., LTD.**

# **1 Prezentacja produktu**

# **Wygląd baterii LUNA2000**

Bateria LUNA2000 ma zastosowanie w systemach instalacji fotowoltaicznych na dachach budynków mieszkalnych podłączonych do i odłączonych od sieci publicznej. Może magazynować i uwalniać energię elektryczną w zależności od potrzeb.

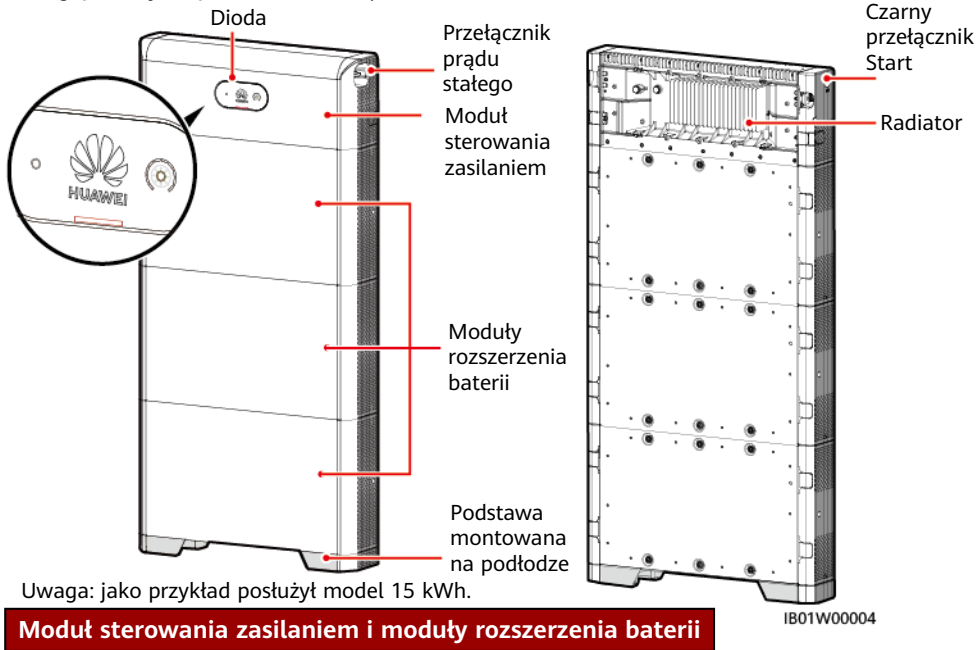

Bateria LUNA2000 składa się z modułu sterowania zasilaniem i modułów rozszerzenia baterii. Moc modułu sterowania zasilaniem wynosi 5 kW, a standardowa pojemność modułu rozszerzenia baterii to 5 kWh.

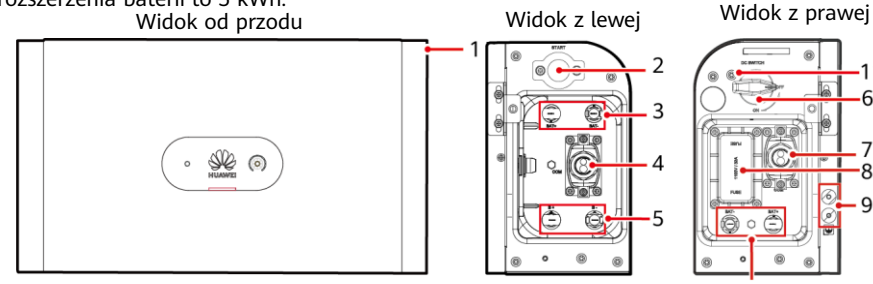

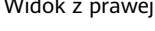

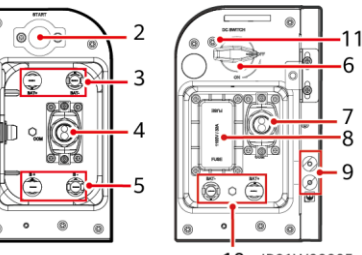

10 IB01W00005 (2) Czarny przełącznik Start (3) Zaciski baterii (BAT+/BAT–)

> (6) Przełącznik prądu stałego (DC SWITCH)

(8) Bezpiecznik (9) Uziemienie (10) Zaciski baterii (BAT-/BAT+)

(4) Port komunikacyjny (COM)

(1) Moduł sterowania zasilaniem(DCDC)

 $(B+/B-)$ 

(5) Zaciski kaskadowe baterii

(7) Port komunikacyjny (COM)

(11) Otwór na śrubę zabezpieczającą przełącznik DC (M4)ª

**1**

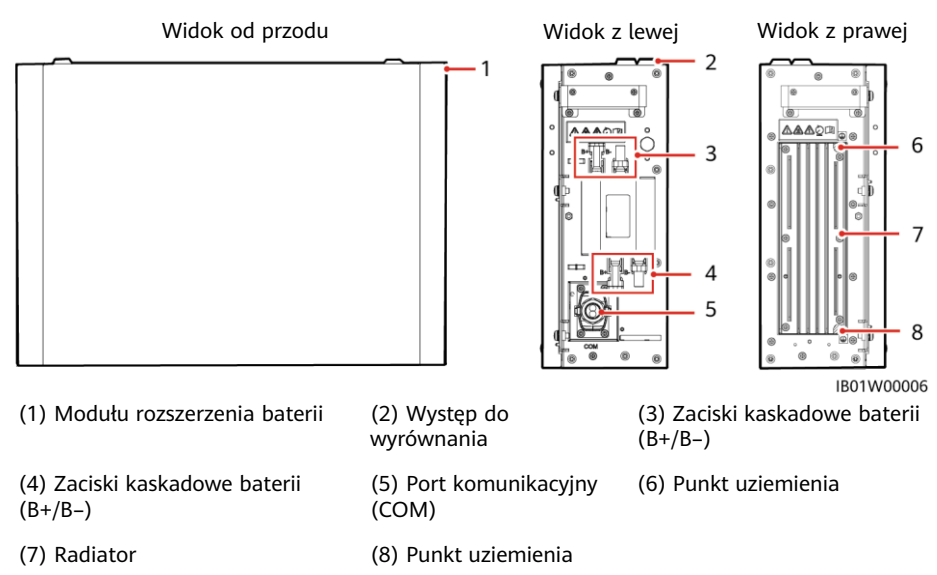

Uwaga a: (opcja) zdjąć osłonę z tworzywa sztucznego i zamocować śrubę zabezpieczającą przełącznik DC, aby zapobiec nieprawidłowej obsłudze.

## **Opis pojemności baterii**

Bateria obsługuje rozszerzenie mocy i pojemności. Dwa moduły sterowania zasilaniem można połączyć równolegle. Jeden moduł sterowania zasilaniem obsługuje maksymalnie trzy moduły rozszerzeń baterii.

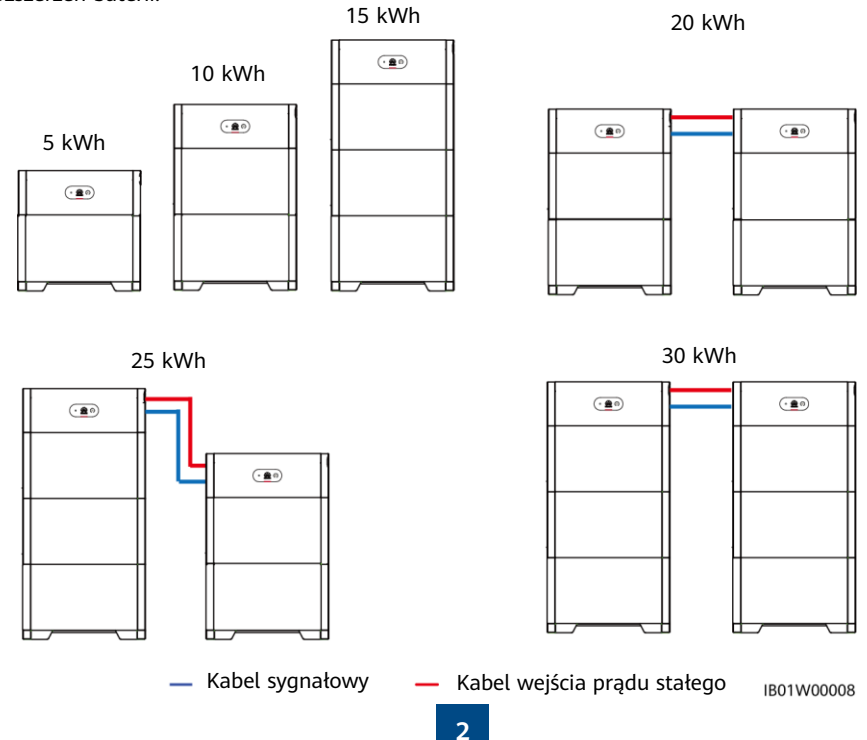

System fotowoltaiczny na dachu budynku mieszkalnego do podłączenia do sieci publicznej składa się zazwyczaj z modułu fotowoltaicznego, baterii LUNA2000, falownika podłączonego do sieci, systemu zarządzania, przełącznika prądu przemiennego i skrzynki rozdzielczej zasilania (PDB).

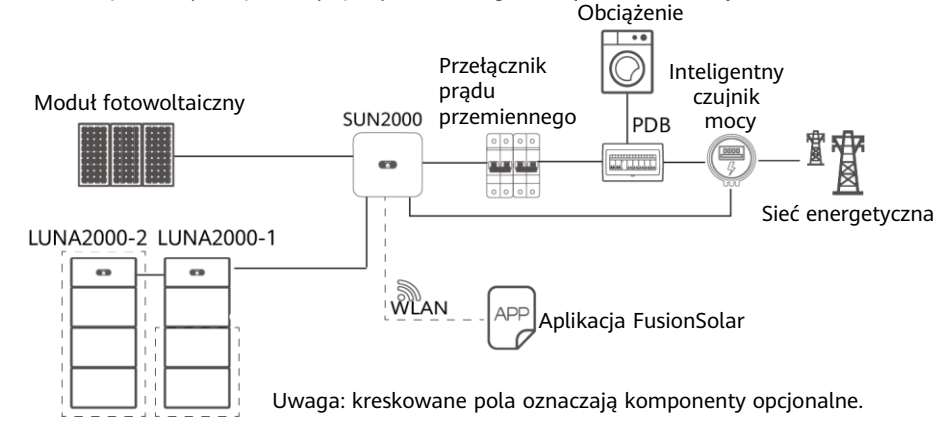

# **2 Instalacja urządzenia**

# **2.1 Wymagania dotyczące instalacji**

# **Środowisko instalacji**

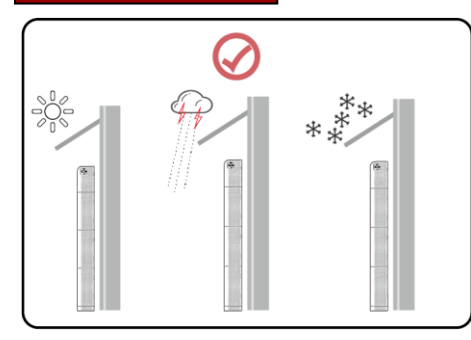

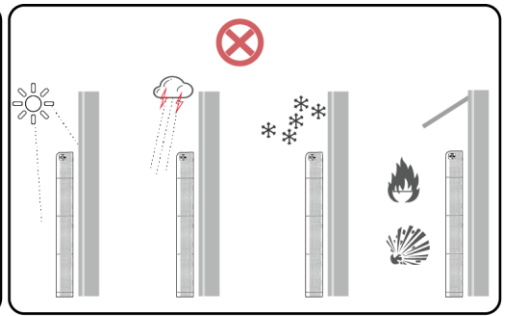

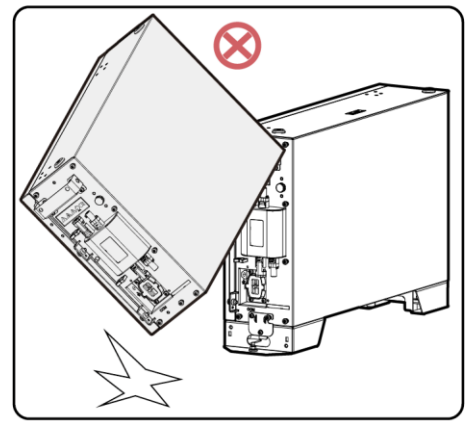

#### A NIEBEZPIECZEŃSTWO

Upadek lub gwałtowne uderzenie zespołu baterii podczas instalacji może spowodować jego wewnętrzne uszkodzenie. Nie należy używać takich zespołów baterii, ponieważ w przeciwnym razie mogą wystąpić zagrożenia bezpieczeństwa, takie jak wyciek elektrolitu z ogniwa i porażenie prądem elektrycznym.

#### **Wymagania dotyczące środowiska instalacji**

- Środowisko instalacji i użytkowania musi spełniać odpowiednie międzynarodowe, krajowe i lokalne normy dotyczące baterii litowych, a także być zgodne z lokalnymi zasadami i przepisami.
- Należy upewnić się, że bateria znajduje się poza zasięgiem dzieci oraz z dala od przestrzeni roboczych lub mieszkalnych. Dotyczy to między innymi następujących obszarów: mieszkania, sypialnie, poczekalnie, pokoje dzienne, pokoje muzyczne, kuchnie, pracownie, sale zabaw, domowe sale kinowe, werandy, toalety, łazienki, pralnie i poddasza.
- W przypadku instalacji baterii w garażu należy zachować odpowiednią odległość od podjazdu. Zalecany jest montaż baterii na ścianie powyżej linii zderzaków, aby zapobiec kolizjom.
- W przypadku instalacji baterii w piwnicy należy zapewnić odpowiednią wentylację. W pobliżu baterii nie należy kłaść materiałów łatwopalnych ani wybuchowych. Zalecany jest montaż baterii na ścianie, aby nie dopuścić do kontaktu z wodą.
- Baterię należy instalować w suchym i przewiewnym miejscu. Unieruchomić baterię na solidnej i płaskiej powierzchni.
- Baterię należy zainstalować w osłoniętym miejscu lub zamontować nad nią osłonę w celu ochrony przed bezpośrednim światłem słonecznym i deszczem.
- Baterię należy zainstalować w czystym otoczeniu, wolnym od źródeł silnego promieniowania podczerwonego, rozpuszczalników organicznych i gazów korozyjnych.
- W obszarach podatnych na występowanie katastrof naturalnych, takich jak powodzie, spływy kohezyjne, trzęsienia ziemi oraz tajfuny/huragany, należy podczas instalacji zapewnić odpowiednie środki ostrożności.
- Bateria powinna być oddalona od źródeł ognia. W pobliżu baterii nie należy umieszczać żadnych materiałów łatwopalnych ani wybuchowych.
- Bateria powinna być oddalona od źródeł wody, takich jak krany, rury ściekowe i zraszacze, aby zapobiegać przesiąkaniu wody.
- Baterii nie należy instalować w położeniu, w którym łatwo jej dotknąć, ponieważ podczas pracy baterii temperatura obudowy i radiatora jest wysoka.
- Aby zapobiec wywołaniu pożaru wskutek wysokiej temperatury, nie należy blokować otworów wentylacyjnych ani układu chłodzenia podczas pracy baterii.
- Nie należy narażać baterii na kontakt z łatwopalnym lub wybuchowym gazem lub dymem. Nie należy wykonywać żadnych prac przy baterii w takim środowisku.
- Baterii nie należy instalować na ruchomych obiektach, takich jak statki, pociągi lub samochody.
- W scenariuszach zasilania rezerwowego nie należy używać baterii do następujących celów. a. urządzenia medyczne, od których zależy życie ludzkie.
	- b. urządzenia sterujące, takie jak pociągi i windy, które mogą spowodować obrażenia ciała.
	- c. systemy komputerowe o istotnym znaczeniu społecznym i publicznym.
	- d. miejsca w pobliżu urządzeń medycznych.
	- e. inne urządzenia podobne do opisanych powyżej.
- Nie należy instalować baterii na zewnątrz w obszarach o dużym zasoleniu, ponieważ może to doprowadzić do korozji. Miejsca o dużym zasoleniu znajdują się w obrębie 500 metrów od brzegu morskiego oraz w zasięgu morskiej bryzy. Zasięg morskiej bryzy zależy od warunków pogodowych (np. występowania tajfunów i monsunów) oraz od ukształtowania terenu (np. obecności zapór wodnych i wzgórz).

## **Miejsce instalacji**

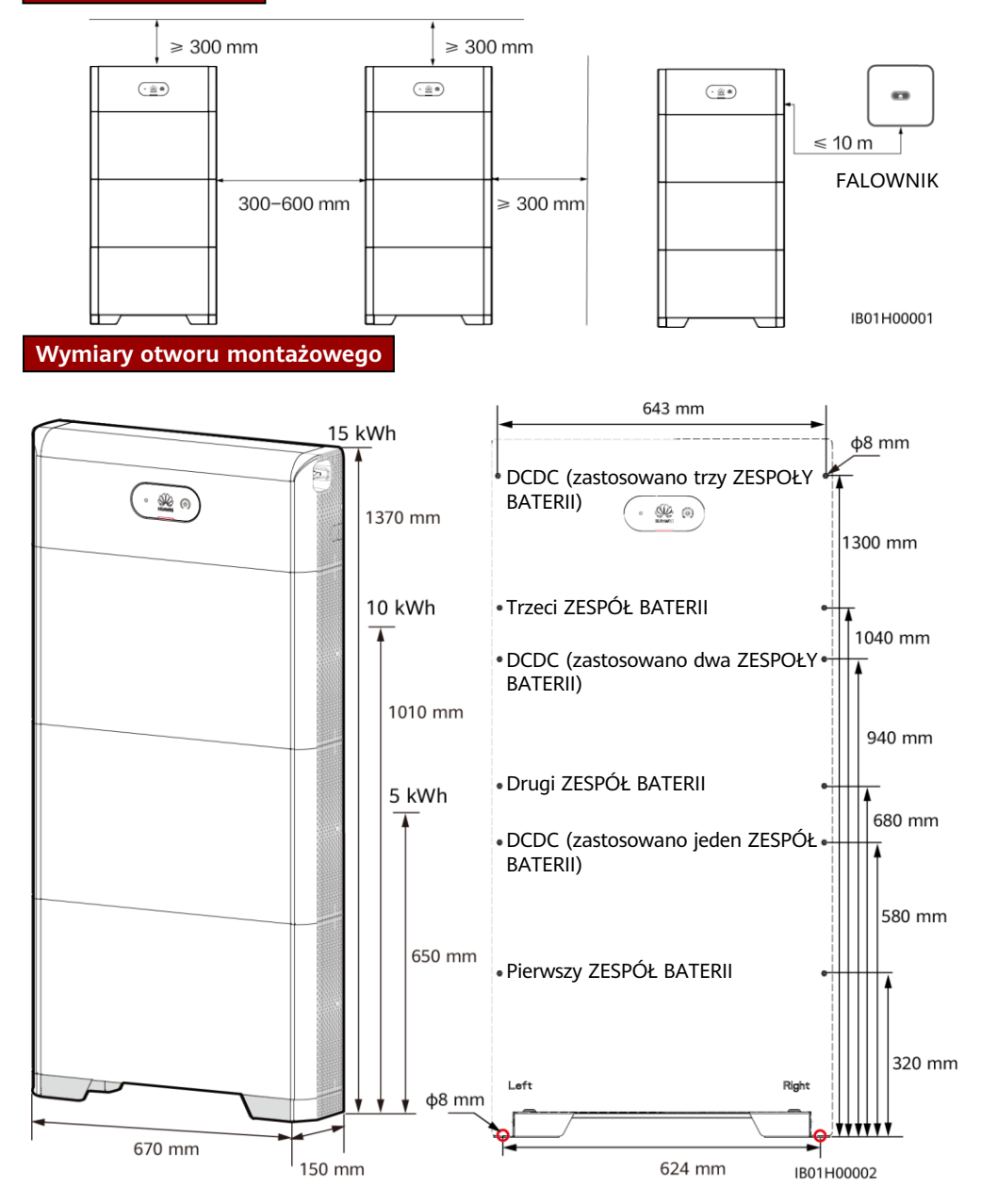

# **2.2 Instalowanie wspornika podłogowego**

#### A NIEBEZPIECZEŃSTWO

Unikać wiercenia otworów w ścianach w miejscach ułożenia rur wodociągowych i kabli zasilających.

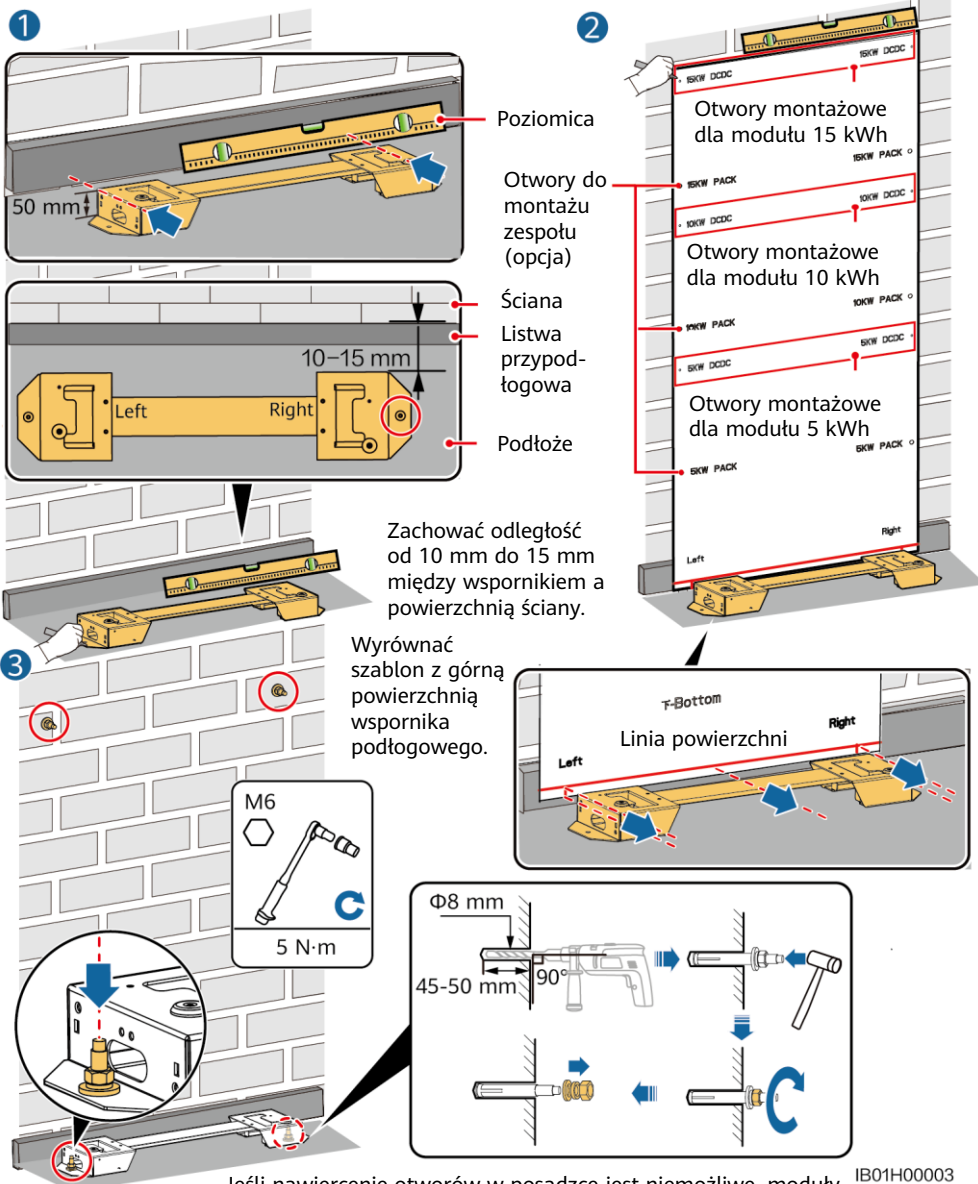

Jeśli nawiercenie otworów w posadzce jest niemożliwe, moduły rozszerzenia baterii należy przymocować do ściany.

#### **LD UWAGA**

- Kołki rozporowe M6x60 dostarczane z baterią są stosowane głównie do pełnych ścian betonowych i podłóg betonowych. W przypadku innych rodzajów ścian i podłóg upewnić się, że ściany i podłogi spełniają wymagania dotyczące nośności i dobrać śruby samodzielnie.
- Moduł sterowania zasilaniem (DCDC) musi być przymocowany do ściany. Jeśli urządzenie jest zainstalowane w miejscu podatnym na trzęsienia ziemi lub wibracje, w kroku 2 można zamontować kotwy rozporowe, najpierw zaznaczając i przewiercając miejsca pod otwory montażowe modułu baterii.

## **2.3 Instalowanie modułów rozszerzenia baterii**

1. Zamontować moduły rozszerzeń baterii i moduł sterowania zasilaniem na wsporniku.

#### **INFORMACJA**

- Poniżej opisano sposób instalacji modułów rozszerzeń baterii w modelu 15 kWh.
- Procedura instalacji modułów rozszerzeń baterii w modelach 5 kWh i 10 kWh jest taka sama. Jeden moduł rozszerzenia baterii jest instalowany w przypadku modelu 5 kWh, a dwa moduły rozszerzeń baterii w przypadku modelu 10 kWh.

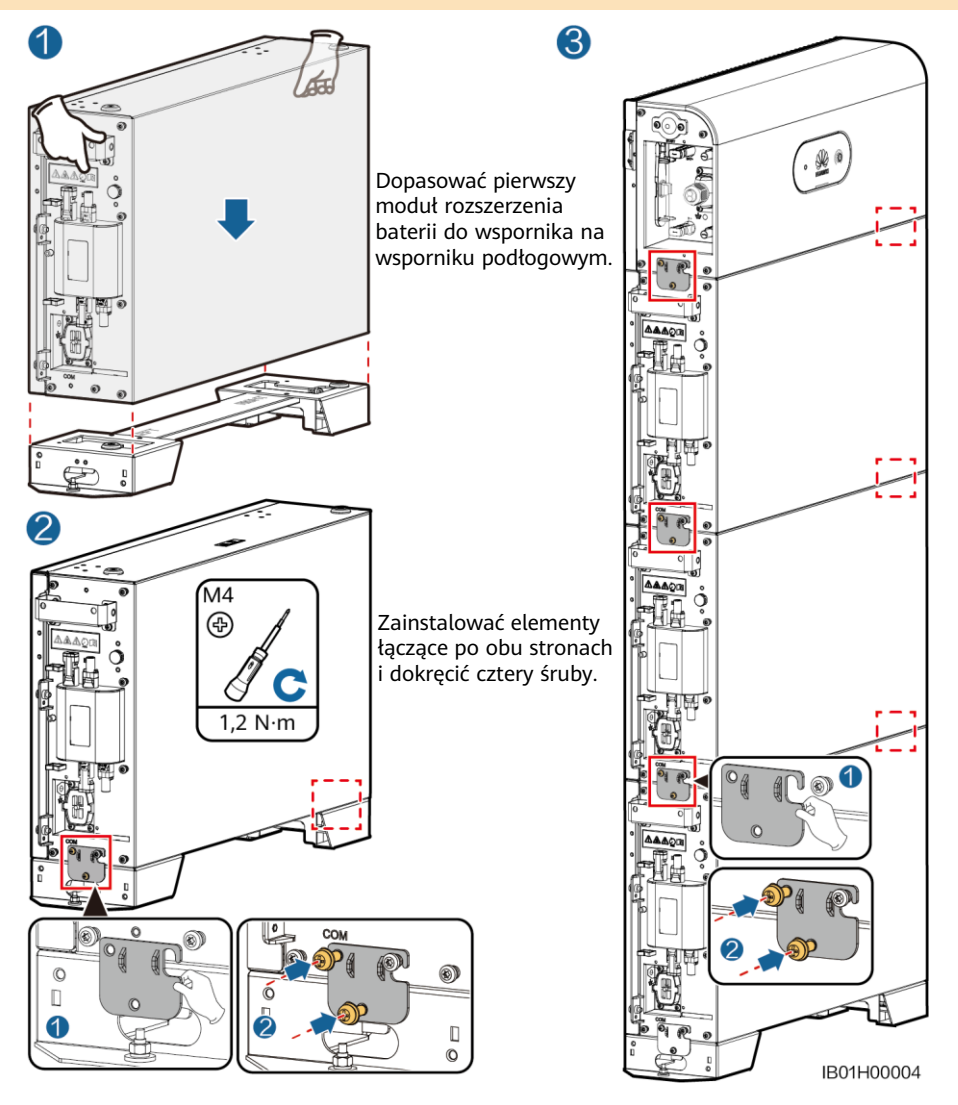

Zainstalować pozostałe moduły baterii i moduł zasilania od dołu do góry. Po zainstalowaniu modułu należy zabezpieczyć lewy i prawy łącznik, a następnie zainstalować następny moduł.

- 2. Przymocować moduł sterowania zasilaniem do ściany. ۱T Ш COTT רחד ע E  $\boldsymbol{\Omega}$ M6 M<sub>6</sub>  $\langle \overline{\oplus} \rangle$ PO ◯ Element łączący  $\mathbf{Q}$ 0 można wyregulować **VOCH** Ö w pionie, aby wyrównać go z  $5 N·m$  $5 N·m$ otworami na śruby. IB01H00005
- 3. (Opcja) Przymocować moduły rozszerzenia baterii do ściany zgodnie z opisem podanym w kroku 2.

# **2.4 Instalacja naścienna**

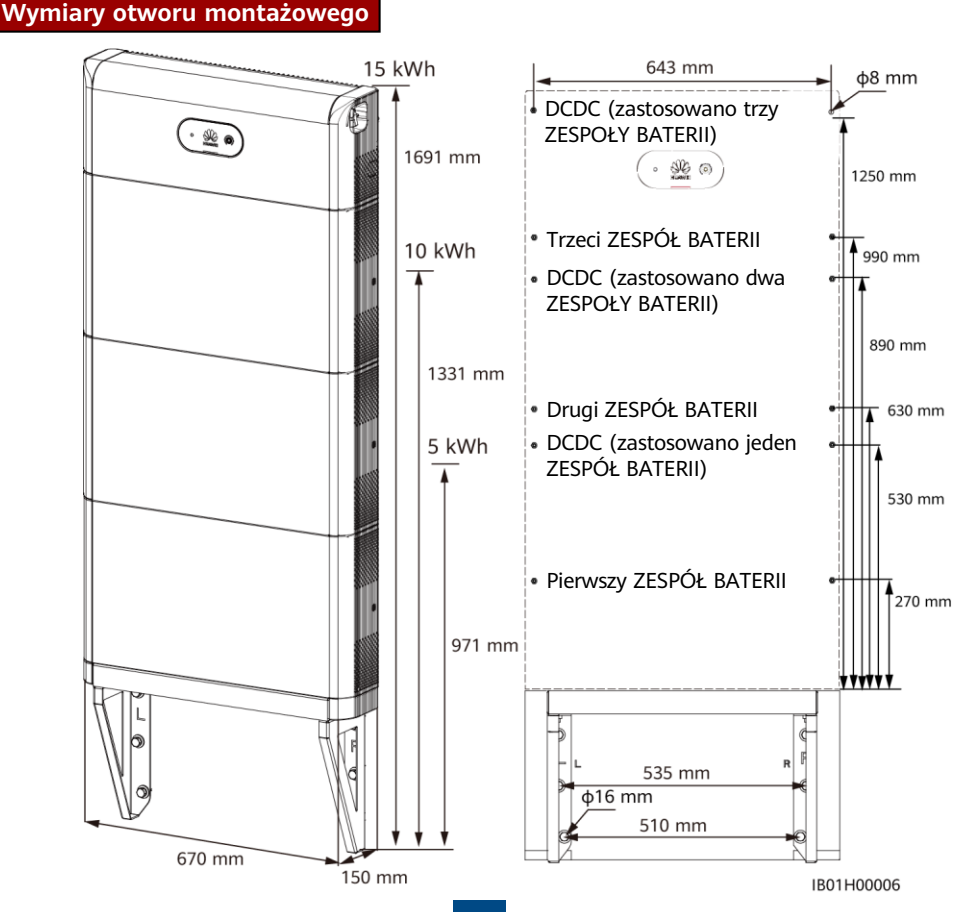

#### **Instalowanie wspornika do instalacji naściennej**

#### **CO UWAGA**

Podstawa do instalacji na podłodze ma wysokość 50 mm. Jeśli nie można spełnić wymagań dotyczących wodoodporności, baterię można zamontować na ścianie. Zestawy montażowe należy zakupić oddzielnie. W przypadku instalacji naściennej i podłogowej należy się upewnić, że spełnione są wymagania dotyczące nośności (jeden moduł rozszerzenia baterii waży 50 kg).

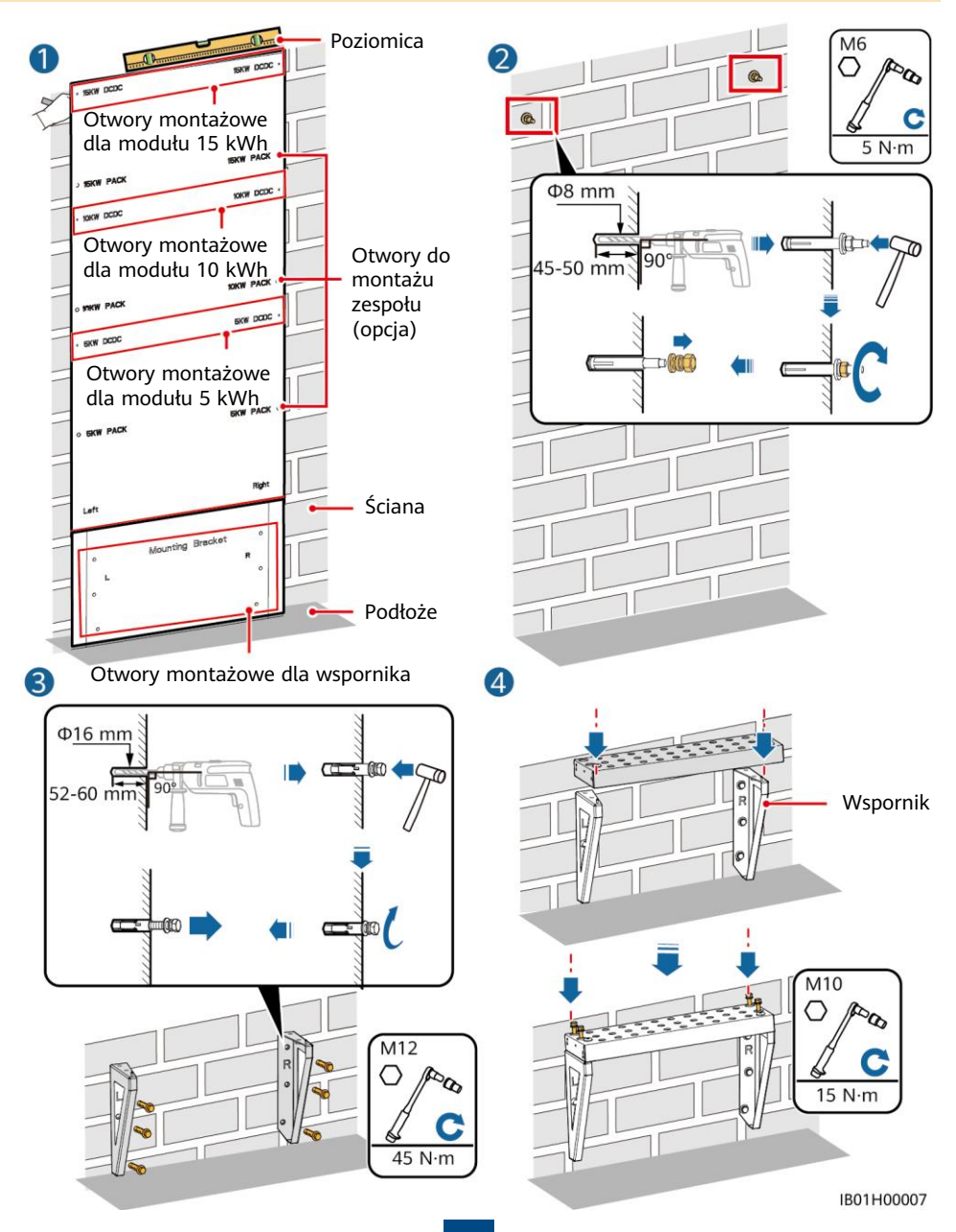

# **18 2 3 Wewnętrzne połączenia elektryczne baterii**

- Podłączyć przewody zgodnie z lokalnymi przepisami i regulacjami.
- Przed podłączeniem przewodów należy upewnić się, że przełącznik prądu stałego znajdujący się na baterii i wszystkie przełączniki połączone z baterią są wyłączone. W przeciwnym razie wysokie napięcie baterii może spowodować porażenie prądem.

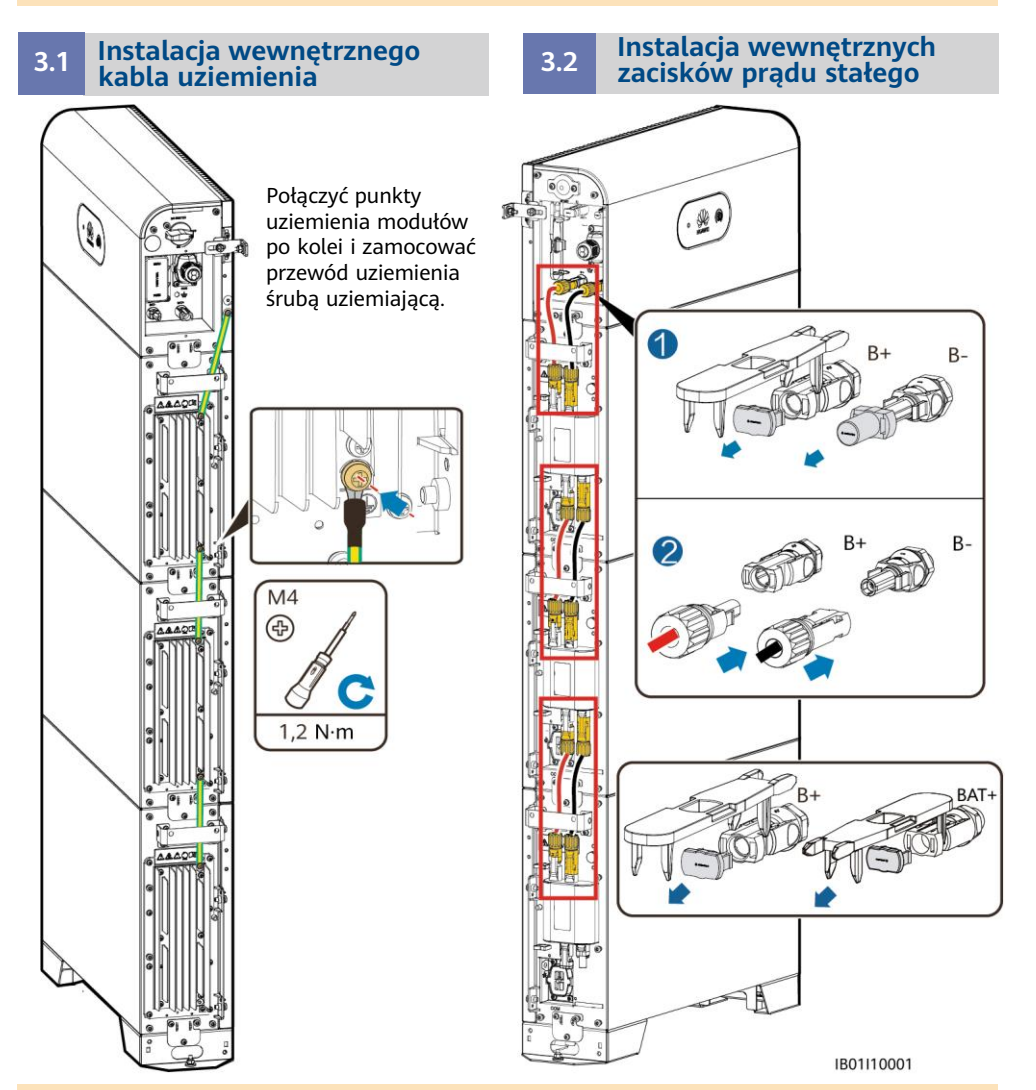

#### **CO UWAGA**

- Wraz z baterią dostarczane są wewnętrzne kable elektryczne, patrz Specyfikacja zawartości opakowania w opakowaniu.
- Jako zacisk prądu stałego między modułem sterowania zasilaniem a modułami rozszerzeń baterii zastosowano zacisk Amphenol.

# **3.3 Podłączanie wewnętrznych kabli sygnałowych**

#### **INFORMACJA**

**Mocowanie na klipsach**

- Ochronną obudowę zacisku komunikacyjnego dostarczonego z urządzeniem można zamocować na klipsach lub za pomocą śrub w oparciu o odpowiedni schemat.
- Należy zainstalować kable sygnałowe o średnicy 5 mm i gumowe zatyczki w sposób opisany w tej części. Nie używać kabli sygnałowych o średnicy 7 mm.

# Zacisk Zacisk modułów modułu baterii zasilania **R** 0  $\overline{P}$ 3 Kliknięcie  $\boldsymbol{A}$ IB01I40001

#### **INFORMACJA**

- Jeśli zacisk komunikacyjny jest podłączony do jednego kabla sieciowego, należy zainstalować wodoodporną gumową zatyczkę. Nie instalować kabli o średnicy 5 mm w gumowych zatyczkach o średnicy 7 mm.
- Po włożeniu osłony zacisku do portu COM należy poruszać nią w lewo i w prawo, a następnie za nią pociągnąć, aby upewnić się, że jest prawidłowo zamocowana. Następnie dokręcić nakrętkę — upewniając się, że gumowa zatyczka została mocno ściśnięta. W przeciwnym razie rozwiązanie nie zapewni wodoszczelności.

#### **Mocowanie za pomocą śrub**

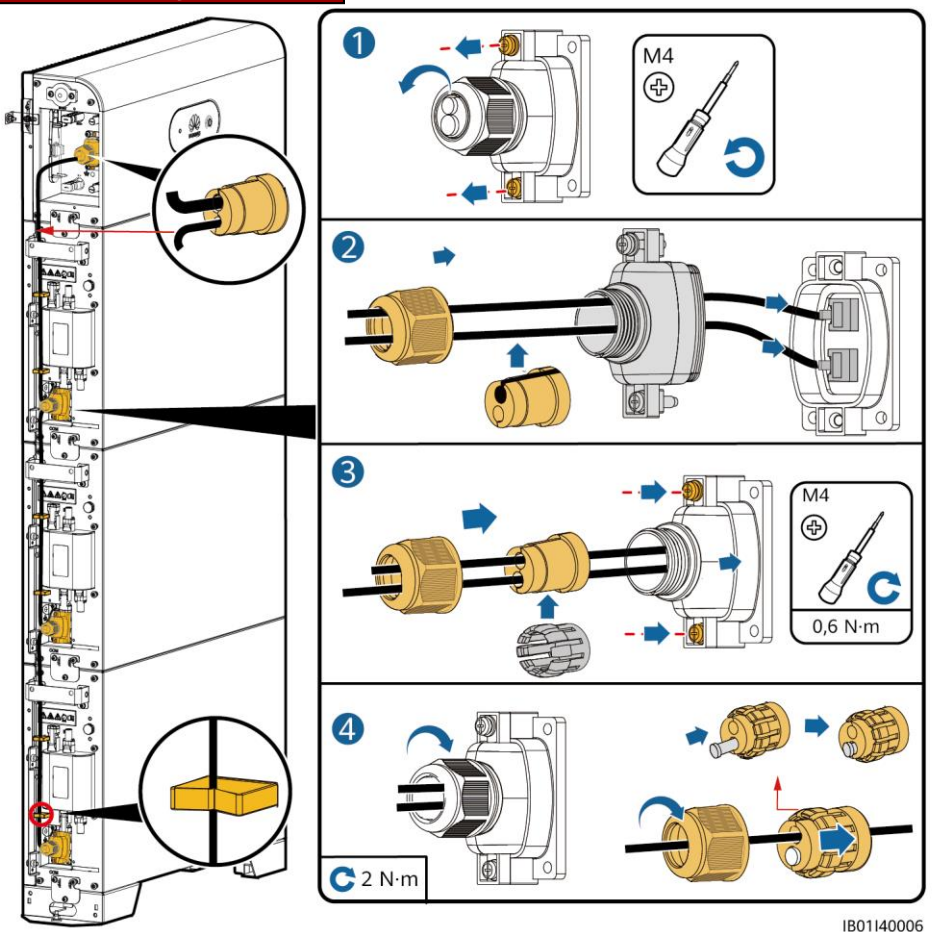

#### **INFORMACJA**

- Jeśli zacisk komunikacyjny jest podłączony do jednego kabla sieciowego, należy zainstalować wodoodporną gumową zatyczkę. Nie instalować kabli o średnicy 5 mm w gumowych zatyczkach o średnicy 7 mm.
- Po włożeniu osłony zacisku do portu COM należy poruszać nią w lewo i w prawo, a następnie za nią pociągnąć, aby upewnić się, że jest prawidłowo zamocowana. Następnie dokręcić nakrętkę — upewniając się, że gumowa zatyczka została mocno ściśnięta. W przeciwnym razie rozwiązanie nie zapewni wodoszczelności.

# **4 Zewnętrzne połączenia elektryczne baterii**

# **4.1 Przygotowanie kabli**

#### A NIEBEZPIECZEŃSTWO

Przed podłączeniem przewodów należy upewnić się, że przełącznik prądu stałego znajdujący się na baterii i wszystkie przełączniki połączone z baterią są wyłączone. W przeciwnym razie wysokie napięcie baterii może spowodować porażenie prądem.

#### **INFORMACIA**

- Podłączyć przewody zgodnie z lokalnymi przepisami i regulacjami.
- Wejściowy kabel zasilania prądem stałym i kabel sygnałowy łączący baterię z falownikiem nie może być dłuższy niż 10 m.

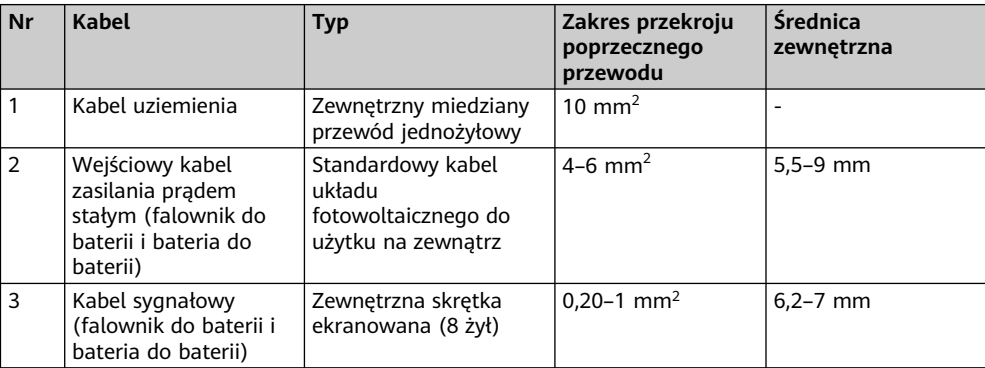

Przygotować kable stosownie do wymogów w miejscu montażu.

# **4.2 Wyprowadzenie kabli z otworu kablowego**

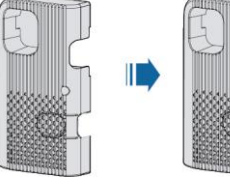

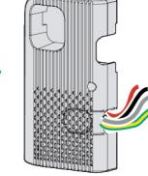

#### **INFORMACJA**

Przed podłączeniem kabli zewnętrznych należy wyprowadzić kable przez otwór kablowy, aby uniknąć odłączenia po instalacji.

IB01I10002

## **4.3 Instalowanie kabla uziemienia**

#### **CO UWAGA**

- Uziemić punkt uziemienia modułu sterowania zasilaniem.
- Po podłączeniu kabla uziemienia nanieść żel krzemionkowy lub farbę wokół zacisku uziemienia.

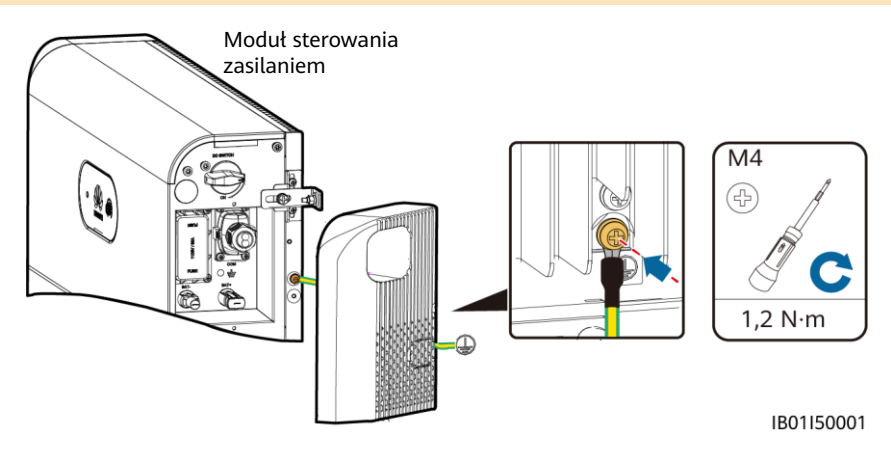

# **4.4 Podłączanie wejściowych kabli zasilania prądem stałym**

#### A NIEBEZPIECZEŃSTWO

- 1. Zaleca się podłączenie zacisków baterii (BAT+ i BAT–) po stronie przełącznika do falownika i podłączenie drugiej strony do baterii kaskadowej.
- 2. W przypadku zacisków baterii należy skorzystać z dostarczonych dodatnich i ujemnych przyłączy metalowych Staubli MC4 oraz złączy DC. Korzystanie z niezgodnych dodatnich i ujemnych przyłączy metalowych i złączy DC może doprowadzić do przepalenia kabli lub uszkodzenia modułu. Powstałe z tego powodu uszkodzenia nie będą objęte gwarancją.

#### **Montaż złączy prądu stałego**

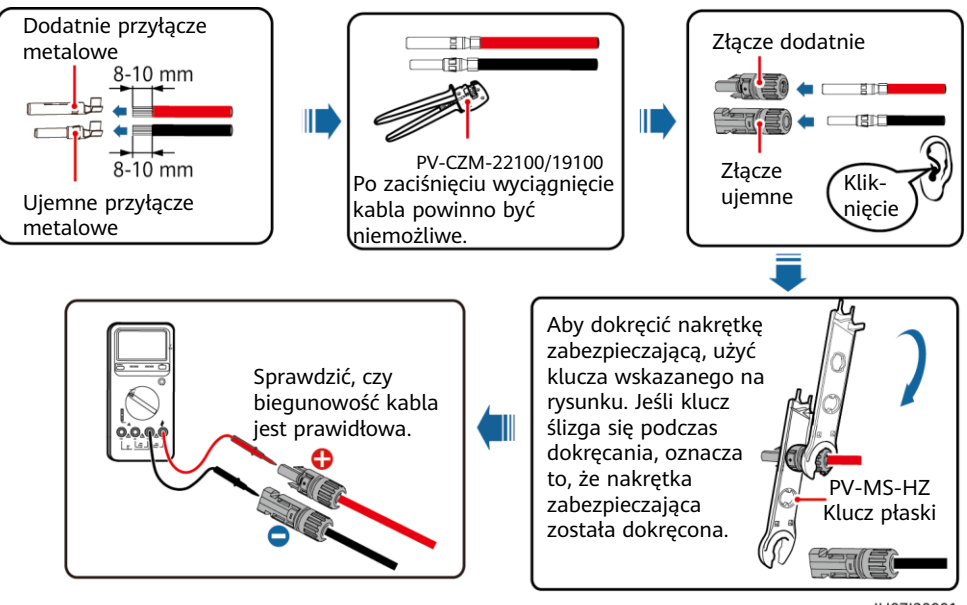

#### **Podłączanie wejściowych kabli zasilania prądem stałym**

IH07I30001

#### A NIEBEZPIECZEŃSTWO

Do podłączenia kabli używać specjalnych izolowanych narzędzi. Kable baterii muszą być podłączone do odpowiednich biegunów. W przypadku odwrotnego połączenia kabli bateria może ulec zniszczeniu.

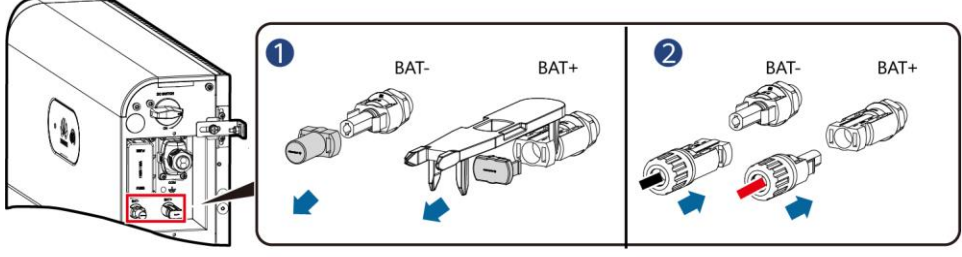

## **4.5 Instalowanie kabla sygnałowego**

#### **INFORMACJA**

- Podczas układania kabla sygnałowego należy oddzielić go od kabli zasilania i trzymać z dala od źródeł silnych zakłóceń, aby zapobiec przerwom w komunikacji.
- Upewnić się, że warstwa ochronna znajduje się wewnątrz złącza, nadmiar żyły kablowej jest odcięty od warstwy ochronnej, odsłonięta żyła kablowa jest w całości włożona do otworu kablowego, a kabel jest prawidłowo podłączony.
- Użyć zatyczki, aby zablokować niewykorzystany otwór kablowy z wodoodpornym gumowym pierścieniem, a następnie dokręcić zatyczkę.
- Jeśli trzeba podłączyć kilka kabli sygnałowych, zewnętrzne średnice kabli sygnałowych muszą być takie same.

#### **Opis zacisku komunikacyjnego**

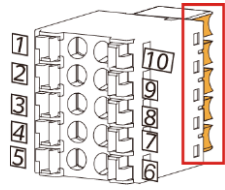

Piny 6–10 są blisko strony z rowkiem.

#### **CO UWAGA**

Zaleca się podłączyć prawy port COM do falownika, a lewy port COM do baterii połączonych kaskadowo. Sposób podłączania zacisku komunikacyjnego jest różny dla lewego i prawego portu COM. Podłączyć zaciski komunikacyjne w sposób pokazany na rysunkach.

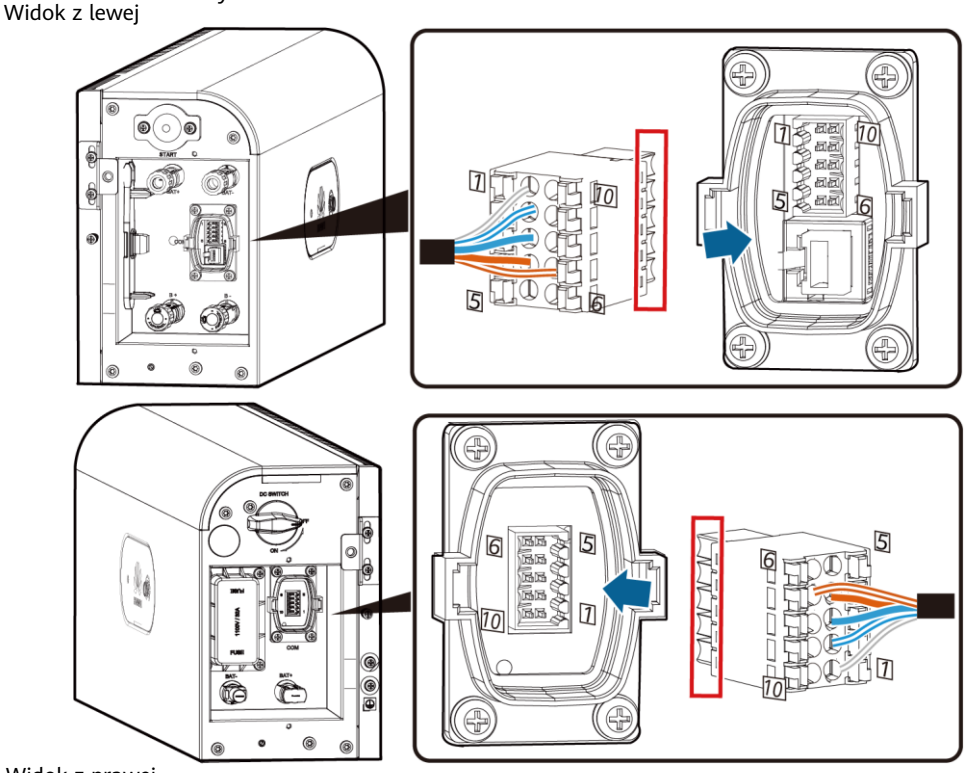

Widok z prawej

IB01W10008

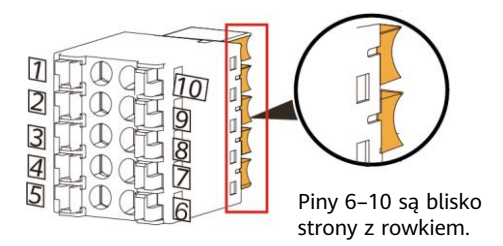

#### **ED UWAGA**

Zaciski komunikacyjne po stronie falownika należy podłączyć do portów RS485+\RS485-, EN+\EN- i PE. Zaciski komunikacyjne po stronie kaskady należy podłączyć do portów RS485+\RS485-, EN+\EN-, CANH\CANL i PE.

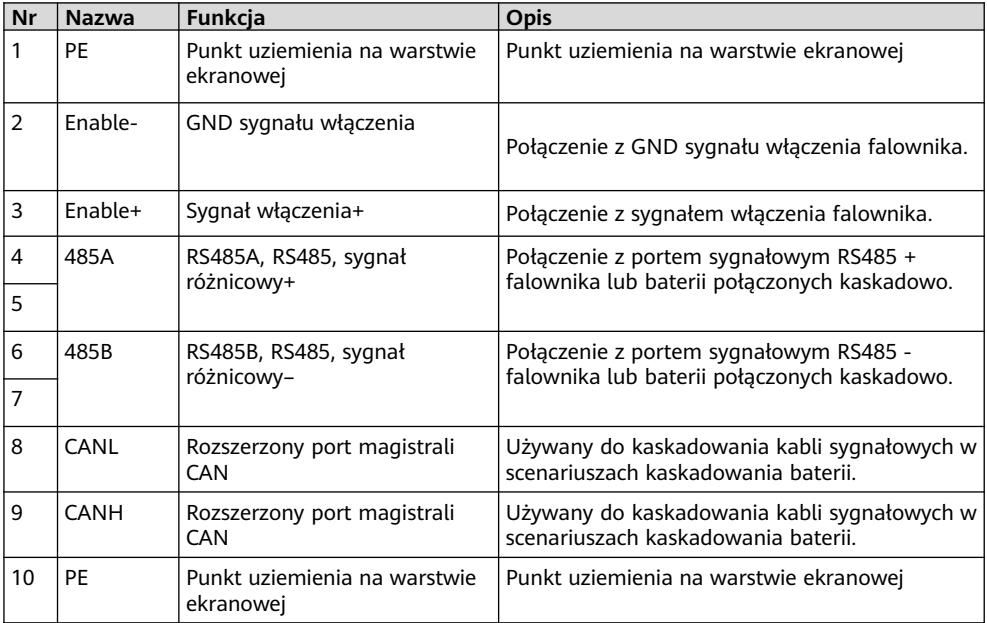

## **Podłączanie zacisku komunikacyjnego do falownika**

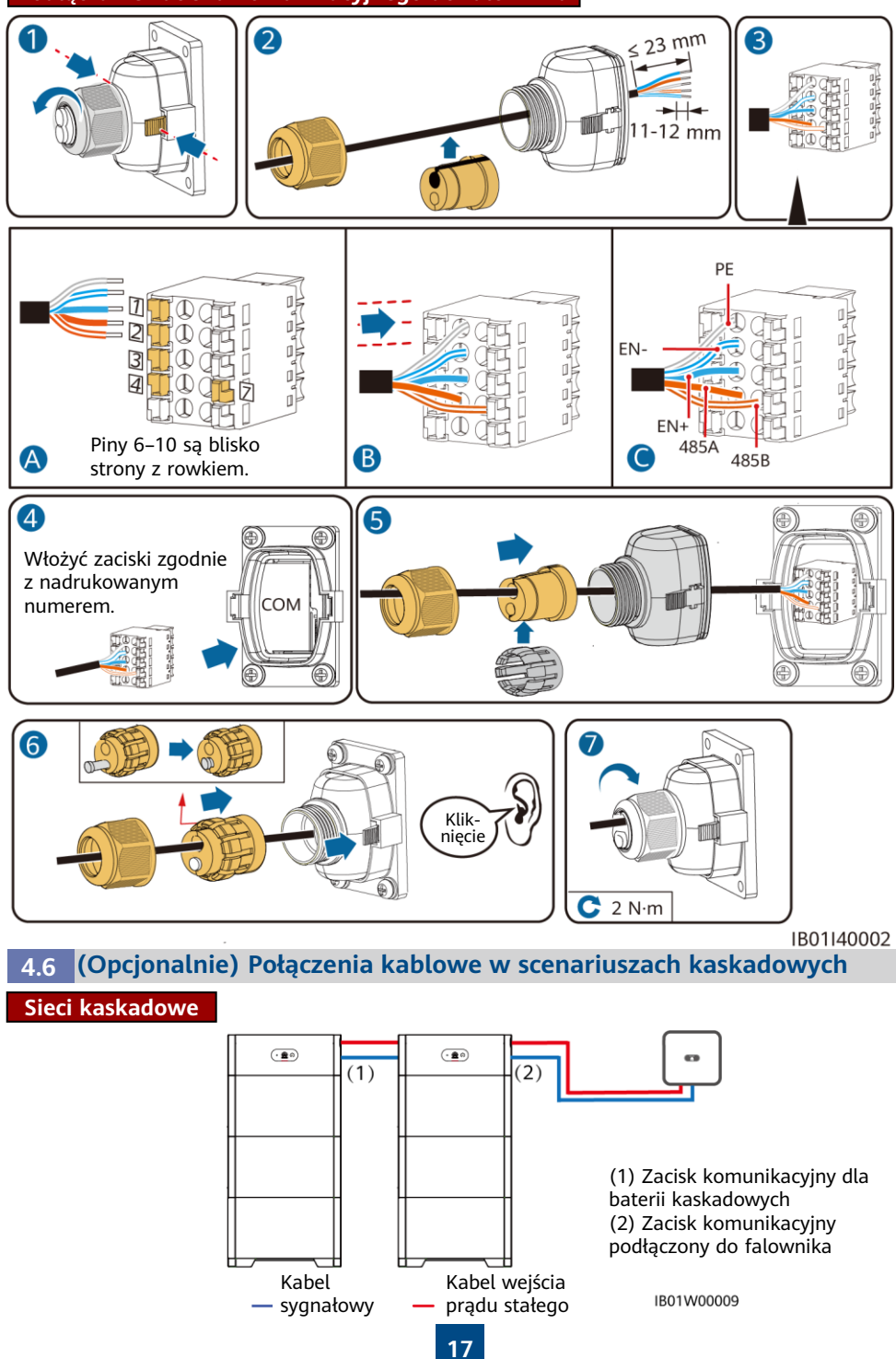

#### **Kaskadowe połączenie wejścia prądu stałego**

Przygotować złącza prądu stałego i podłączyć zaciski kaskadowe baterii DC (BAT+ i BAT–) dla baterii kaskadowych. Szczegółowe informacje zawiera rozdział 4.4 "Podłączanie wejściowych kabli zasilania prądem stałym". Klient musi we własnym zakresie zakupić dodatnie i ujemne przyłącza metalowe Staubli MC4 oraz złącza DC do zastosowania po stronie kaskadowej.

**Podłączanie zacisku komunikacyjnego dla baterii kaskadowych**

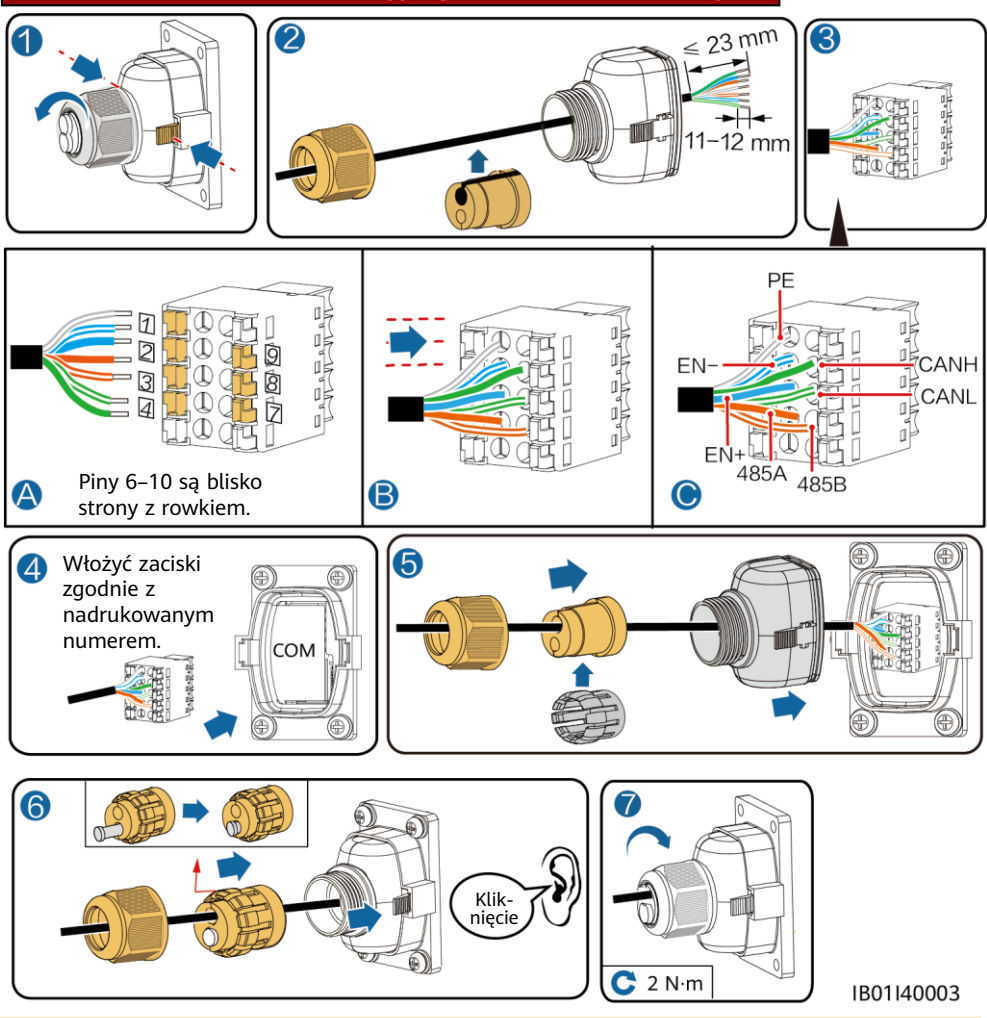

#### **INFORMACJA**

- Jeśli zacisk komunikacyjny jest podłączony do jednego kabla sieciowego, należy zainstalować wodoodporną gumową zatyczkę.
- Po włożeniu osłony zacisku do portu COM należy poruszać nią w lewo i w prawo, a następnie za nią pociągnąć, aby upewnić się, że jest prawidłowo zamocowana. Następnie dokręcić nakrętkę upewniając się, że gumowa zatyczka została mocno ściśnięta. W przeciwnym razie rozwiązanie nie zapewni wodoszczelności.

## **4.7 Podłączanie kabli do falownika**

# **SUN2000-(2KTL-6KTL)-L1**

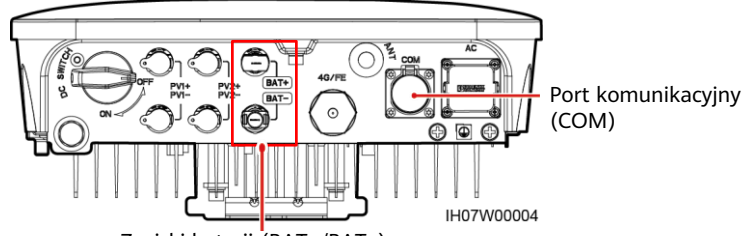

Zaciski baterii (BAT+/BAT–)

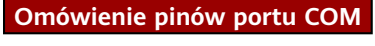

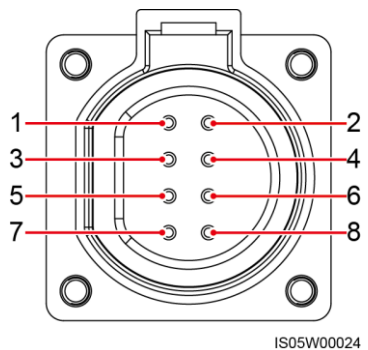

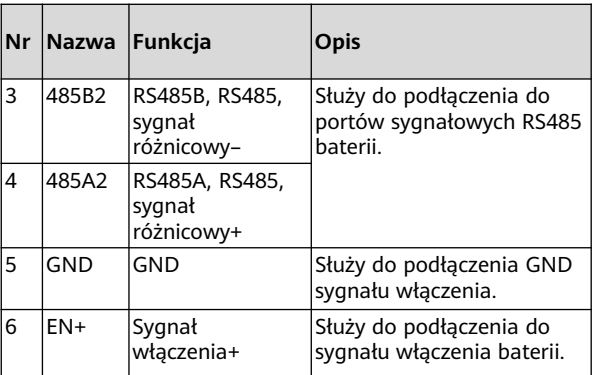

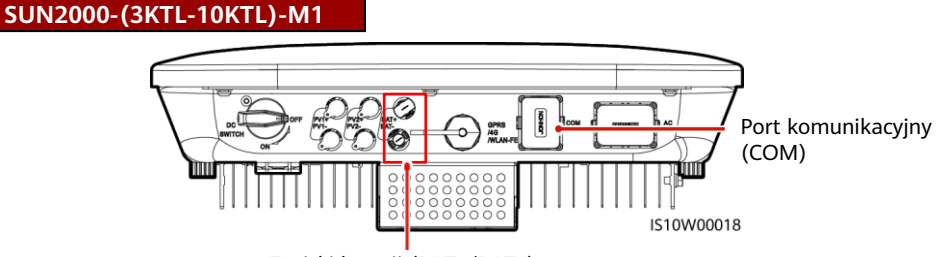

Zaciski baterii (BAT+/BAT–)

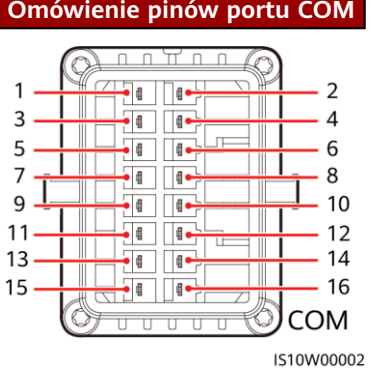

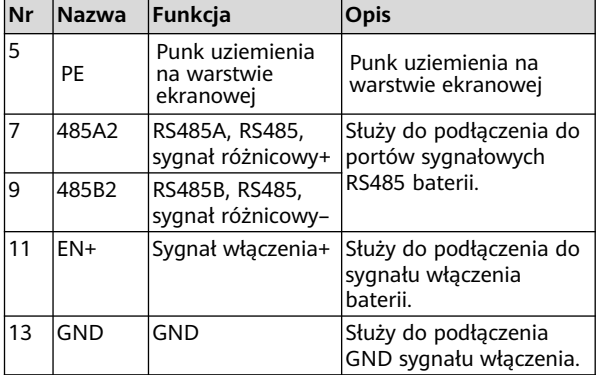

## **SUN2000-(2KTL-6KTL)-L1**

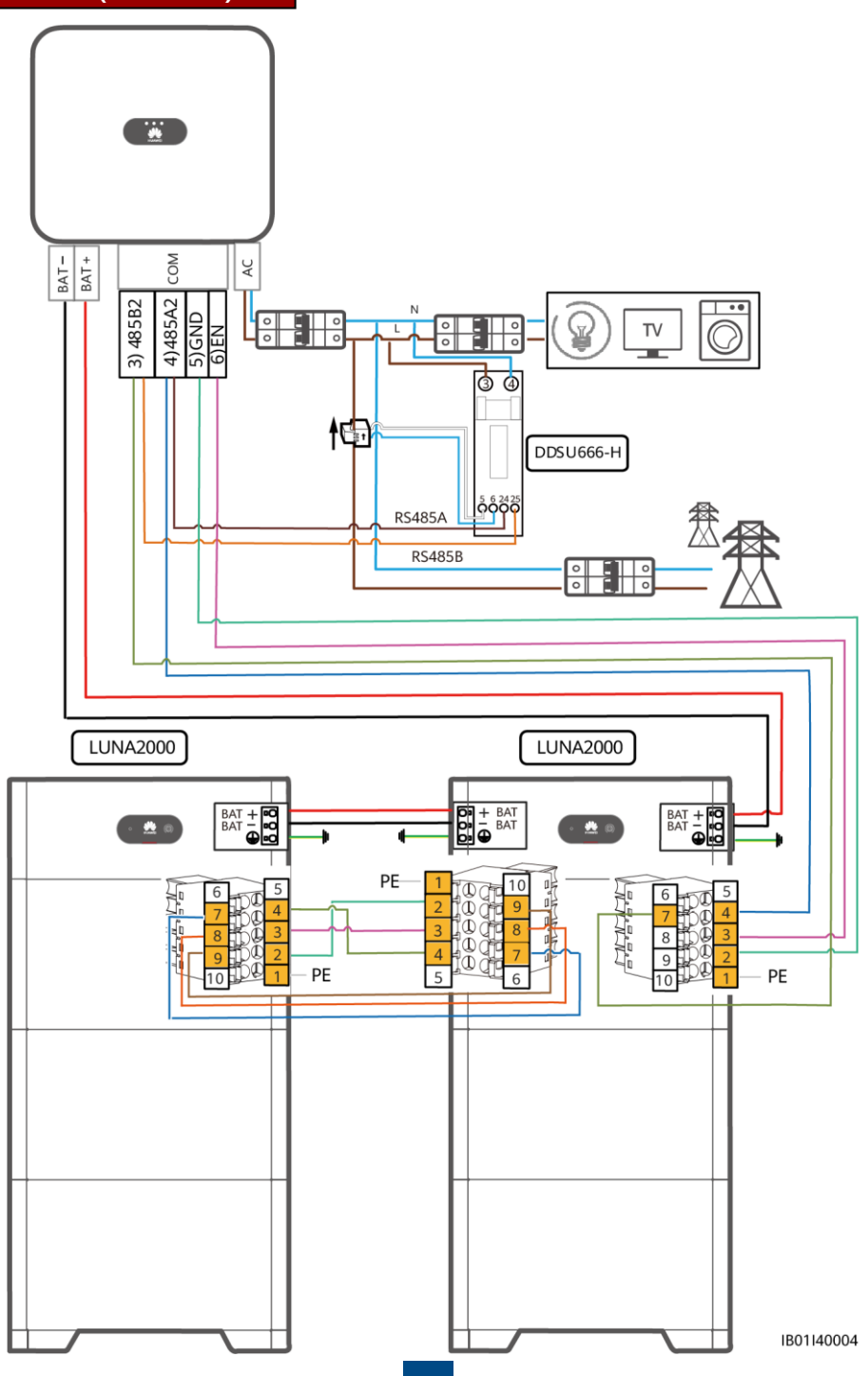

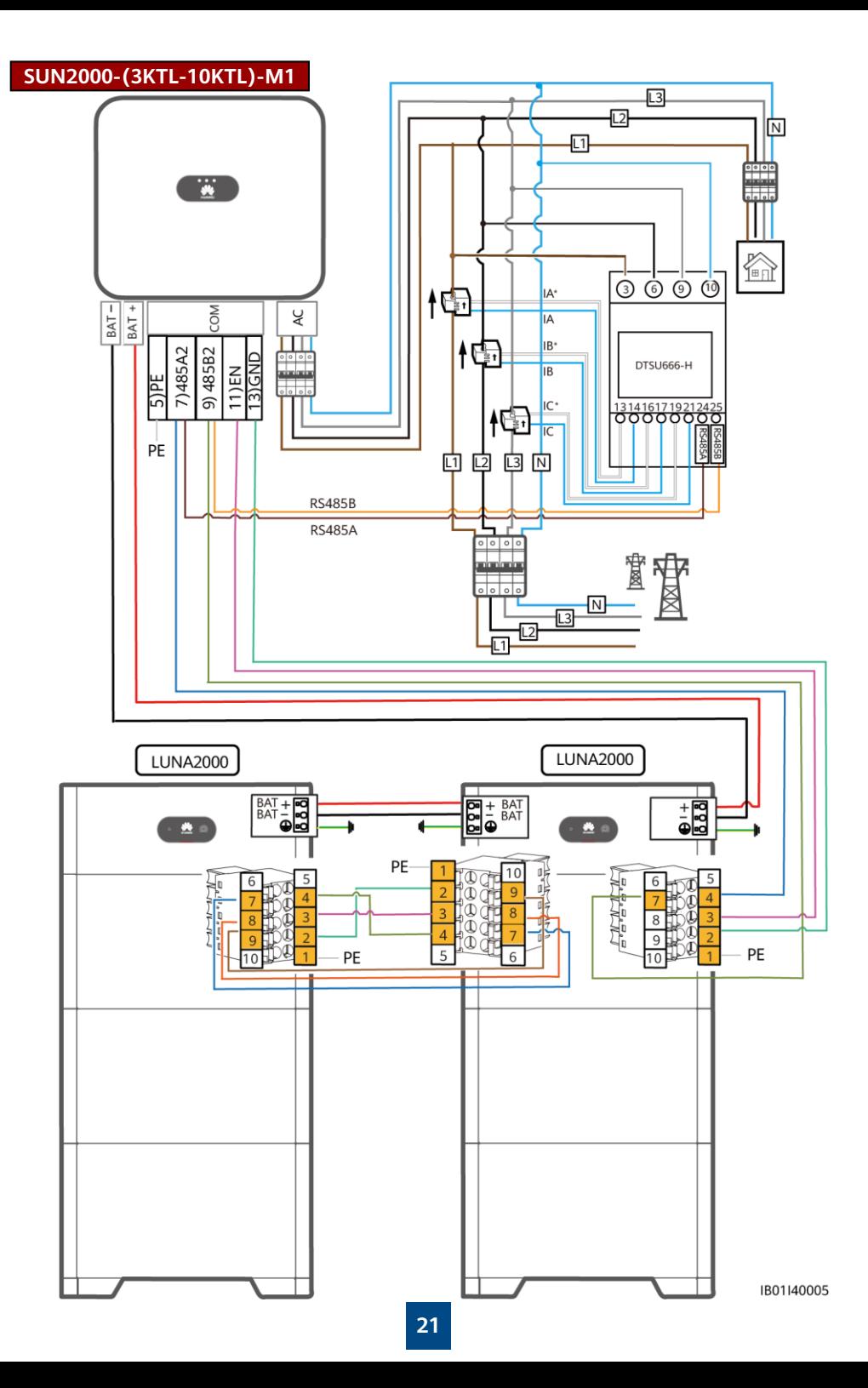

# **5 Weryfikacja instalacji**

# **5.1 Instalowanie obudowy**

Po wykonaniu połączeń elektrycznych sprawdzić, czy kable są prawidłowo i pewnie podłączone, zainstalować zewnętrzną obudowę ochronną i przykręcić ją śrubami.

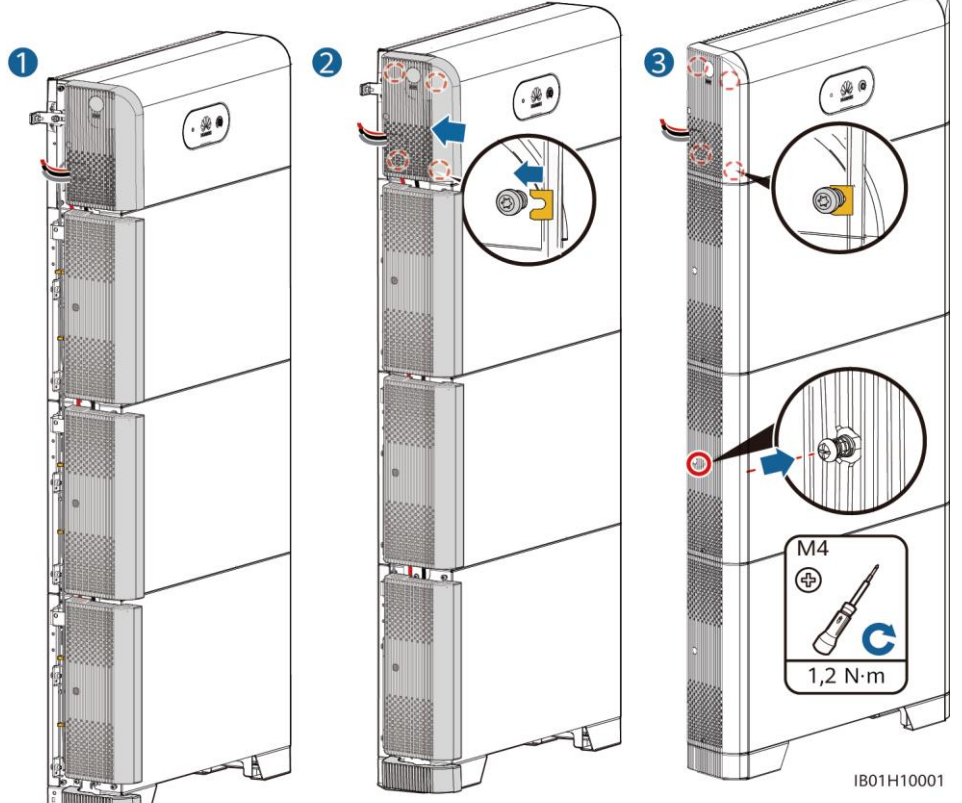

# **5.2 Weryfikacja instalacji**

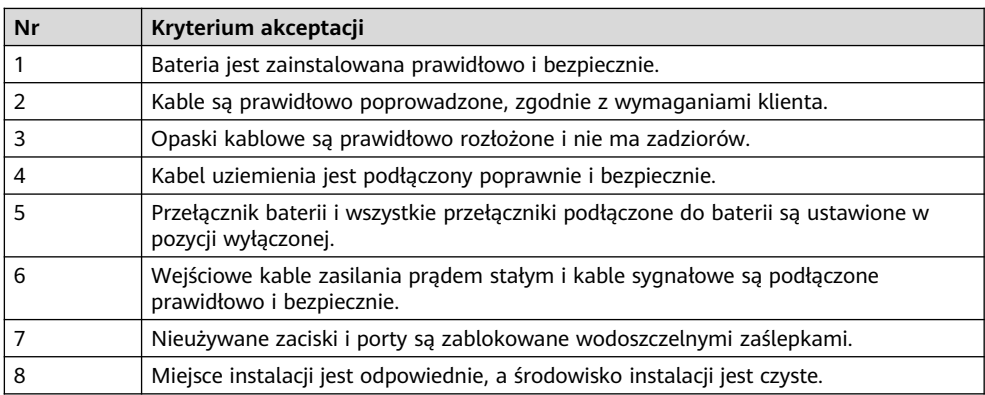

# **6 Uruchomienie po podłączeniu**

## **6.1 Podłączanie zasilania baterii**

# **Prezentacja prezentacja produkturacja prezentacja prezentacja produkturacja produkturacja produkturacja produktu**

- Urządzenie LUNA2000 należy uruchomić w ciągu 24 godzin od rozpakowania. W razie przeprowadzania konserwacji czas wyłączenia zasilania nie może przekroczyć 24 godzin.
- Po ustawieniu przełącznika baterii w pozycji włączonej włącz falownik. Szczegółowe informacje na temat sposobu zasilania falownika można znaleźć w skróconej instrukcji obsługi odpowiedniego modelu falownika.
- Jeśli żaden moduł PV nie jest skonfigurowany, nacisnąć czarny przycisk uruchomienia.

Włączyć przycisk prądu stałego na baterii. Po zainstalowaniu i włączeniu baterii po raz pierwszy pierścień LED miga przez trzy okrążenia. Obserwować wskaźnik baterii, aby sprawdzić stan pracy.

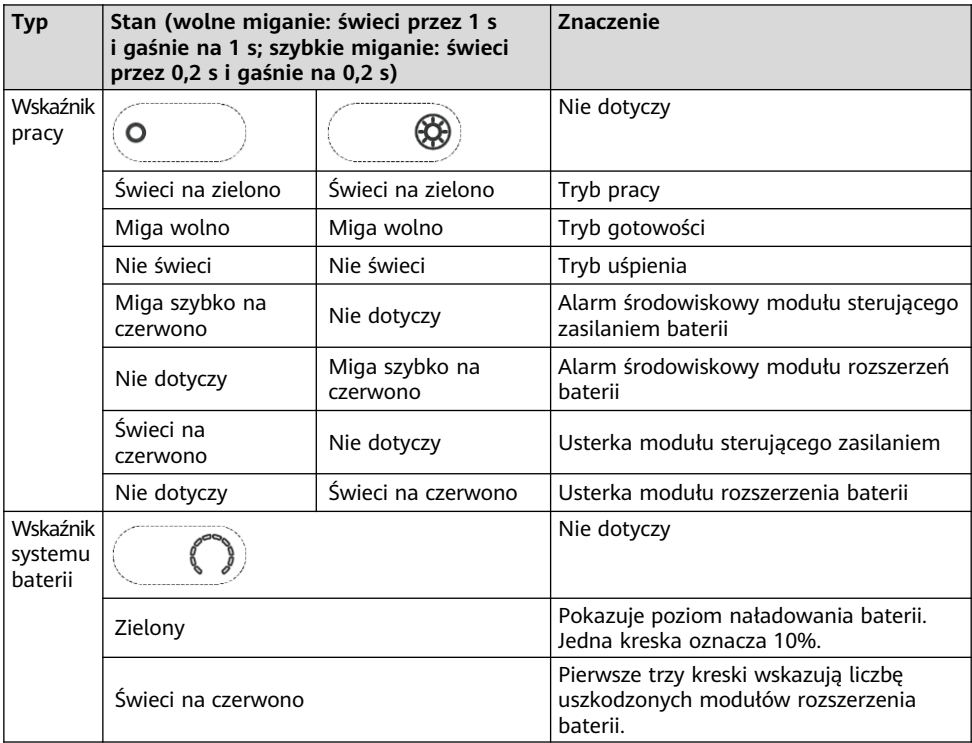

# **6.2 Pobieranie aplikacji**

Metoda 1: wyszukać aplikację FusionSolar w Huawei AppGallery i pobrać najnowszy pakiet instalacyjny.

Metoda 2: w przeglądarce telefonu komórkowego otworzyć stronę https://solar.huawei.com i pobrać najnowszy pakiet instalacyjny.

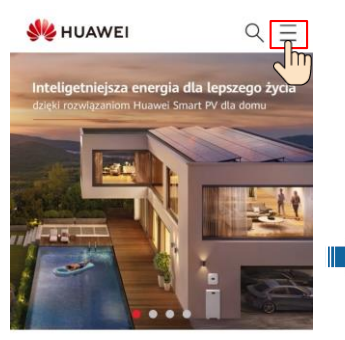

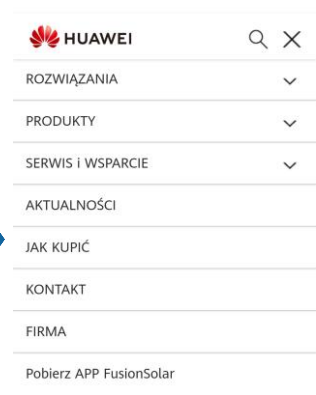

Wybierz fotowoltaike z Huawei

Huawei wykorzystując ponad 30. letnie doświadczenie z cyfrowych technologii informatycznych, oferuje wiodące, inteligentne rozwiązania fotowoltaiczne. Huawei łącząc technologie ICT z fotowoltaiką, integrację rozwiązań opartych o Cloud i sztuczne inteligencje (AI) optymalizuje proces wytwarzania energii

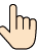

Metoda 3: zeskanować poniższy kod QR i pobrać najnowszy pakiet instalacviny.

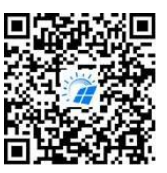

**FusionSolar**

# **6.3 Uruchamianie baterii**

Gdy aplikacja łączy się z falownikiem, pojawia się komunikat z prośbą o aktualizację wersji falownika. Klucz sprzętowy V100R001C00SPC117 i nowsze wersje obsługują baterię LUNA2000. Jednak klucza sprzętowego nie można aktualizować lokalnie. Trzeba przeprowadzić aktualizację za pośrednictwem systemu zarządzania. Procedura aktualizacji została opisana w skróconej instrukcji obsługi. Można zeskanować kod QR po prawej stronie, aby uzyskać skróconą instrukcję obsługi.

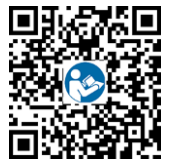

## **Tworzenie instalacji**

Pobrać i zainstalować najnowszą wersję aplikacji FusionSolar, korzystając ze skróconej instrukcji obsługi odpowiedniego modelu falownika lub skróconej instrukcji obsługi aplikacji FusionSolar. Zarejestrować się jako instalator i utworzyć instalację fotowoltaiczną lub właściciela (pominąć ten krok w przypadku istniejącego konta). Skróconą instrukcję obsługi aplikacji FusionSolar można uzyskać, skanując kod QR.

## **Dodawanie baterii do istniejącej instalacji**

Zalogować się do aplikacji FusionSolar za pomocą konta instalatora. Wybrać **Ja > Przekazanie urządzenia do eksploatacji**. Dotknąć **Szybkie ustawienia** na ekranie głównym, aby dodać baterię i ustawić tryb pracy baterii.

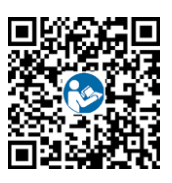

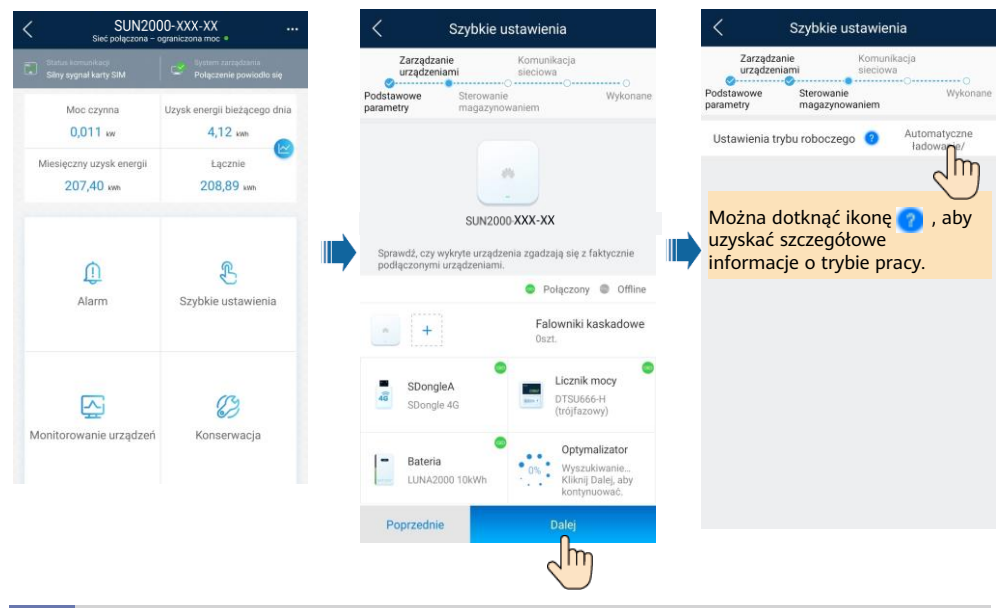

# **6.4 Ustawianie kontroli baterii**

Na ekranie głównym wybrać **Regulacja mocy** > **Sterowanie magazynowaniem energii** i ustawić parametry baterii oraz tryb pracy.

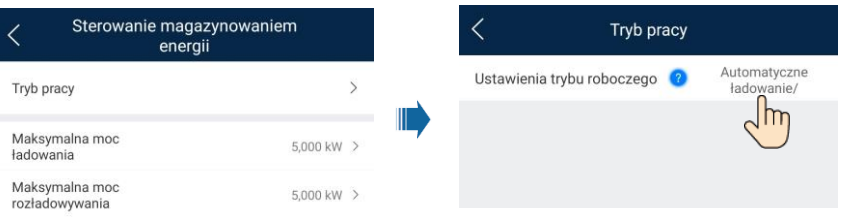

# **6.5 Sprawdzanie stanu baterii**

Po dodaniu baterii kliknąć **Monitorowanie urządzeń** na ekranie głównym, aby wyświetlić stan pracy, poziom, moc oraz stan naładowania i rozładowania baterii.

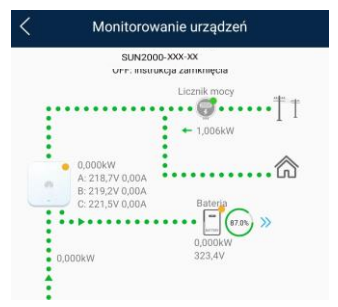

# **6.6 Konserwacja i aktualizacja**

## **Aktualizacja baterii**

Po podłączeniu sieci na ekranie połączenia aplikacji kliknąć **····** > **Pobieranie pliku** w prawym górnym rogu. Następnie na ekranie głównym wybrać **Konserwacja** > **Zaktualizuj urządzenie**, aby zaktualizować wersję baterii.

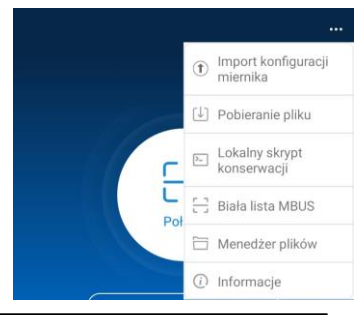

#### **Przechowywanie i ładowanie**

Baterie należy ładować co pewien czas przez okres przechowywania. Szczegółowe informacje zawiera instrukcia obsługi.

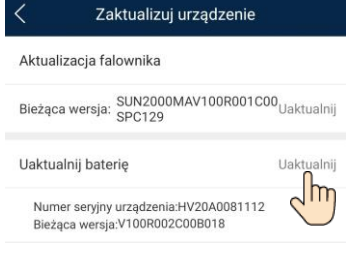

**Wymiana bezpiecznika**

Jeśli bezpiecznik wymaga wymiany, wymienić go zgodnie z instrukcją obsługi.

# **7 Oświadczenie**

- 1. Informacje zawarte w niniejszym dokumencie mogą ulec zmianie bez powiadomienia. Podczas opracowywania niniejszego dokumentu dołożono wszelkich starań, by zapewnić rzetelność treści, ale żadne zawarte w dokumencie oświadczenia, informacje i zalecenia nie stanowią jakichkolwiek gwarancji, wyrażonych wprost ani dorozumianych. Niniejszy dokument można pobrać, skanując kod QR.
- 2. Przed instalacją urządzenia należy dokładnie przeczytać instrukcję obsługi, aby zapoznać się z informacjami o produkcie i środkami ostrożności.
- 3. Urządzenie mogą obsługiwać wyłącznie wykwalifikowani elektrycy. Personel obsługujący musi nosić odpowiednie środki ochrony indywidualnej (ŚOI).
- 4. Przed rozpoczęciem instalacji urządzenia upewnić się, że elementy znajdujące się w opakowaniu są sprawne i kompletne, zgodnie ze specyfikacją zawartości opakowania. W przypadku stwierdzenia uszkodzenia lub braku jakiegokolwiek składnika należy skontaktować się ze sprzedawcą.
- 5. Uszkodzenia urządzenia spowodowane nieprzestrzeganiem instrukcji zawartych w tym dokumencie nie są objęte gwarancją.
- 6. Kolory kabli występujące w tym dokumencie mają jedynie charakter poglądowy. Wybrać kable zgodnie z lokalnymi specyfikacjami kabli.

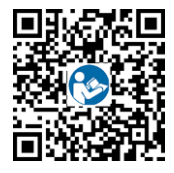

Skrócona instrukcja obsługi instrukcja obsługi instrukcja obsługi Film dla instalatora

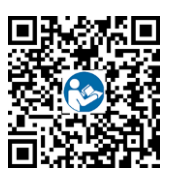

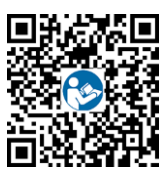

# **8 Informacje kontaktowe działu obsługi klienta**

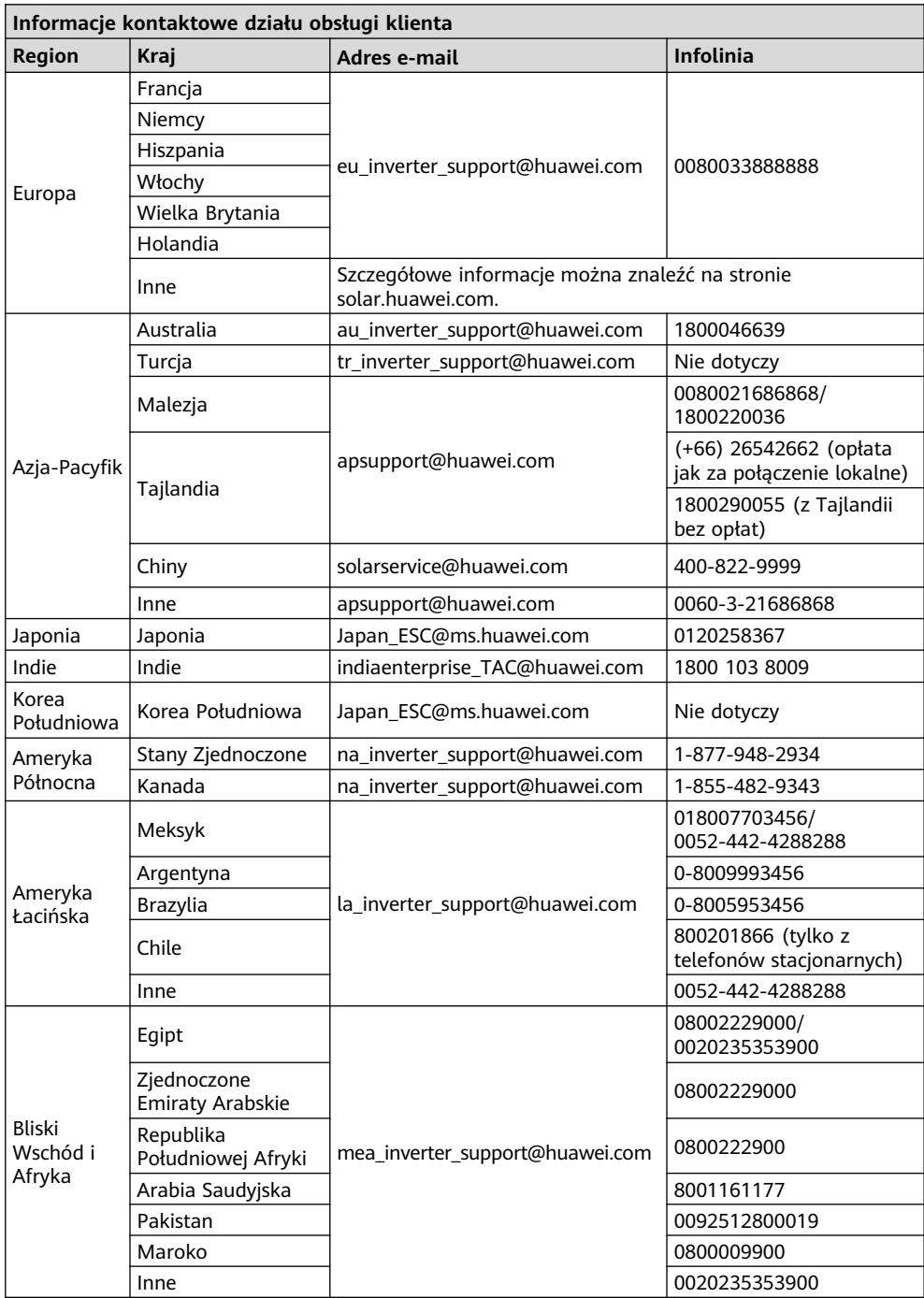

**Huawei Technologies Co., Ltd. Huawei Industrial Base, Bantian, Longgang Shenzhen 518129 Chińska Republika Ludowa solar.huawei.com**